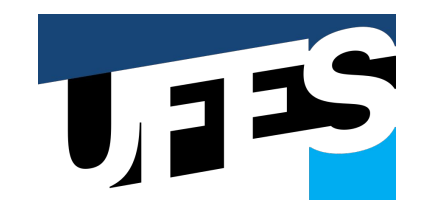

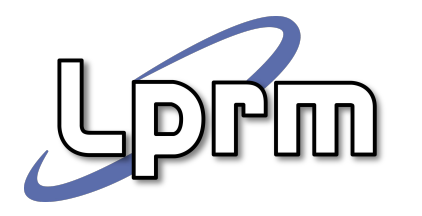

Desenvolvimento de aplicações integrando serviços web, fontes de dados e dispositivos IoT com o uso do

# $Node-RED$   $\subset$

**Jordano R. Celestrini** jordanorc@gmail.com

# Agenda

#### **● Introdução e instalação**

- O que é o Node-RED
- Breve histórico
- Conceitos do Node-RED
- Instalação e execução
- A interface do Node-RED
- *Hands on*: HelloWorld Escrevendo o seu primeiro fluxo

#### **● JSON e MQTT**

- O que é o JSON
- O que é o MQTT
- MQTT no Node-RED: usando o Eclipse **Mosquitto**

#### **● Explorando nós do Node-RED**

- Nós principais do Node-RED
- Executando requisições HTTP
- Adicionando novos nós à paleta
- *Hands on*: Criando um robô com Telegram

#### **● Dispositivos e Dashboards**

- Conectando o Node-RED com dispositivos
- SensorTag
- Miband
- Introdução ao Dashboard
- Nós do Dashboard
- *Hands on*: Criando um dashboard para exibição de dados

#### **● Tópicos avançados**

- Instalando e configurando o Node-RED no **Raspberry**
- Integração com IBM Watson
- *Hands on*: Criando um Chatbot utilizando o Watson Conversation

# O que é o Node-RED

- Ferramenta para criação de aplicações IoT
- Simplifica o desenvolvimento "ligando" de blocos de código para executar tarefas.
- Faz uso de uma abordagem de programação visual que permite aos desenvolvedores conectar blocos de códigos predefinidos, conhecidos como "nós", para executar uma determinada tarefa.
- Os nós conectados, geralmente uma combinação de nós de entrada, nós de processamento e nós de saída, quando ligados juntos, formam um "fluxo".

# O que é o Node-RED

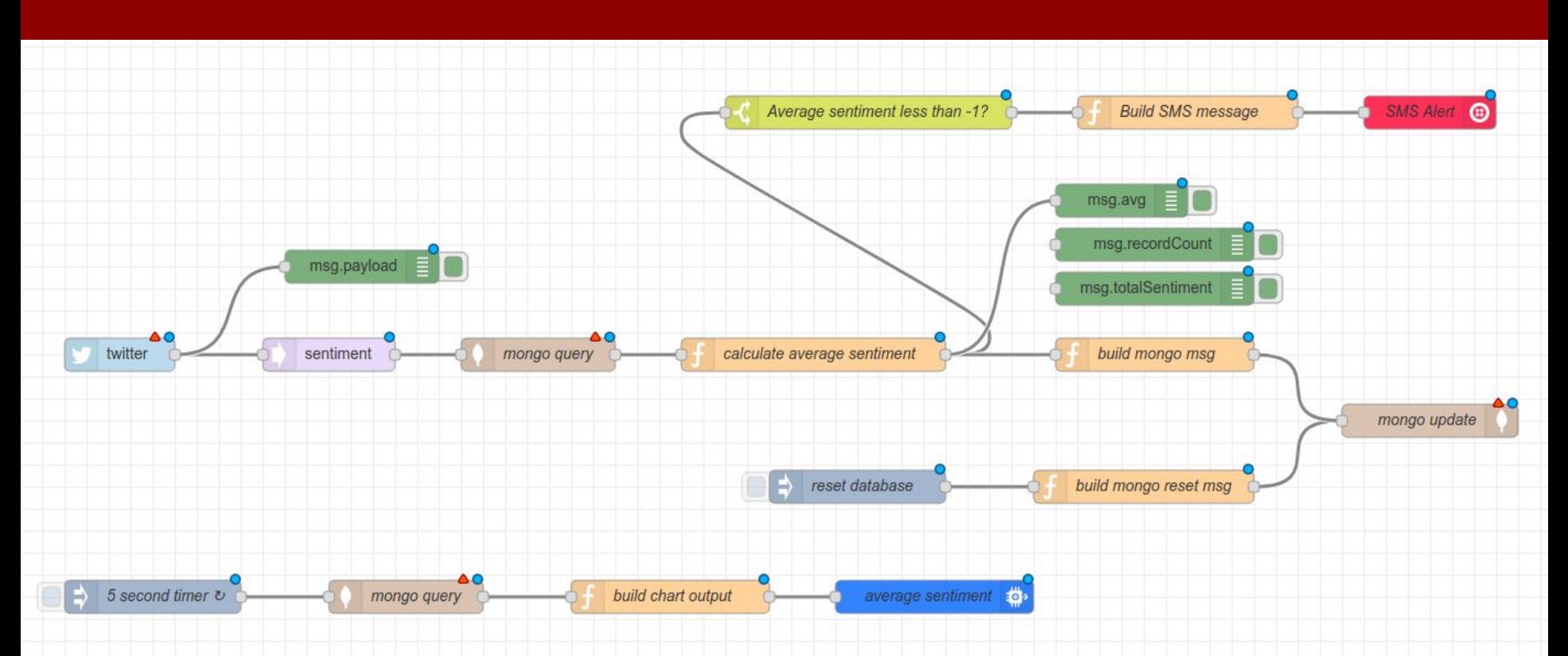

### Breve histórico

- Criado e 2013 pela IBM
- Função: conectar dispositivos e hardware de maneira simples a serviços web e outros softwares
	- Um tipo de "cola" para IoT
- É opensource <https://github.com/node-red/node-red>
- Com o passar do tempo, transformou-se em uma ferramenta de programação IoT para os mais variados propósitos
- Possui uma comunidade muito ativa

### Breve histórico

- Instalação simples (sudo npm install -g --unsafe-perm node-red)
- Vasta documentação
	- Tutoriais:<https://cookbook.nodered.org/>
	- Guia de usuário:<https://nodered.org/docs/user-guide/>
	- Tutorial para criação de nós: <https://nodered.org/docs/creating-nodes/>
	- Documentação da API: <https://nodered.org/docs/api/>
	- Tutorial para desenvolvedores colaboradores: <https://nodered.org/docs/developing/>

# Breve histórico

- Muitos exemplos de fluxos prontos:
	- <https://flows.nodered.org/?type=flow>
- Muitos nós disponíveis

[\(https://flows.nodered.org/?sort=downloads&type=node](https://flows.nodered.org/?sort=downloads&type=node)):

- Dashboard
- Redes sociais / mensageiros: Twitter, Facebook, Slack, Telegram
- Integração com outros serviços: IBM Watson, Openwhisk
- Banco de dados: MySQL, CouchDB, MongoDB, Azure SQL

### Conceitos do Node-RED

#### **● Fluxos**

- No Node-RED, programas são fluxos compostos por uma coleção de nós conectados para trocar mensagens.
- Cada nó tem um propósito bem definido
- Tecnicamente, um fluxo consiste em uma lista de objetos JavaScript que descrevem os nós e suas configurações

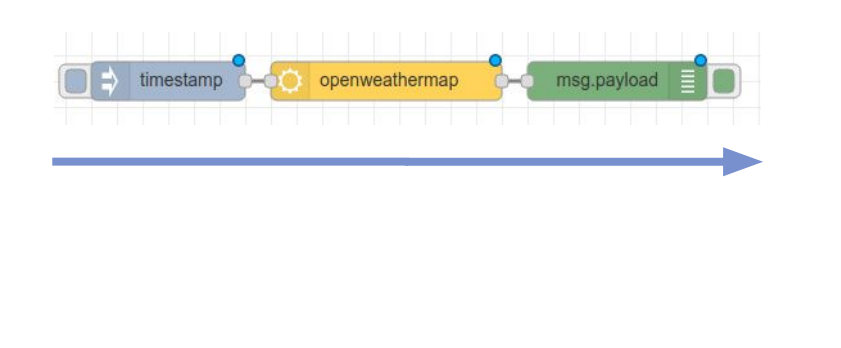

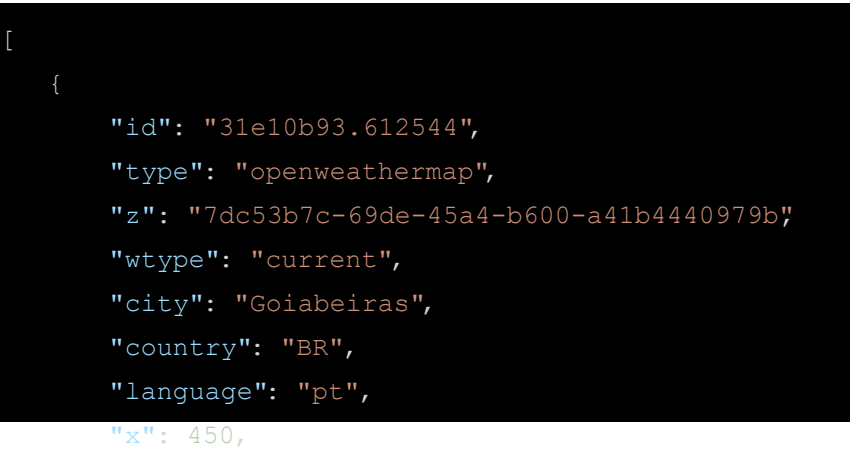

### Conceitos do Node-RED

#### **● Mensagens**

- As mensagens transmitidas entre nós no Node-RED são, por convenção, objetos JavaScript chamados **msg**, consistindo em um conjunto de propriedades nomeadas
- Geralmente contêm uma propriedade **msg.payload** com a carga útil (*payload*) da mensagem.
- Os nós podem anexar outras propriedades a uma mensagem, que pode ser usada para transportar outras informações para o próximo nó no fluxo.

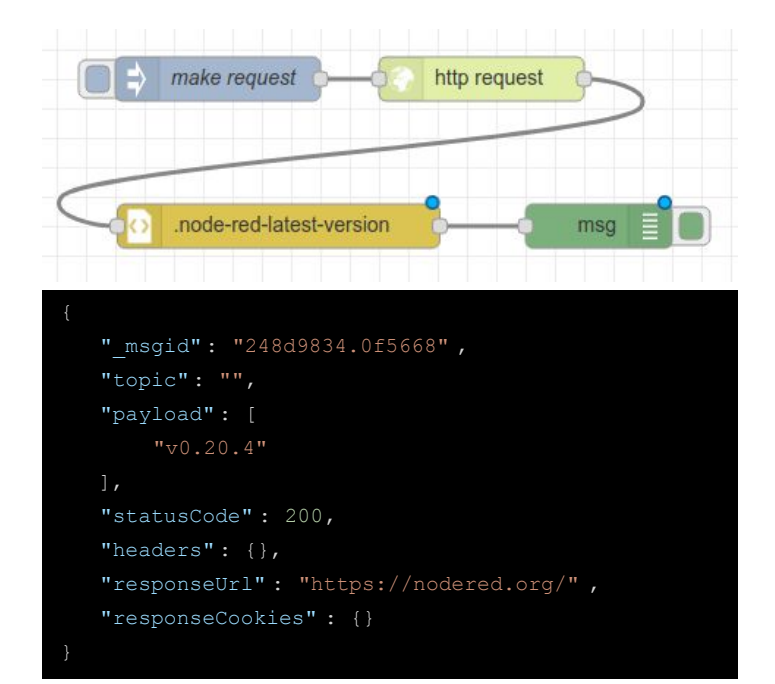

### Conceitos do Node-RED

#### **● Nós**

- São o principal bloco de construção dos fluxos no Node-RED.
- Quando um fluxo está em execução, as mensagens são geradas, consumidas e processadas pelos nós.

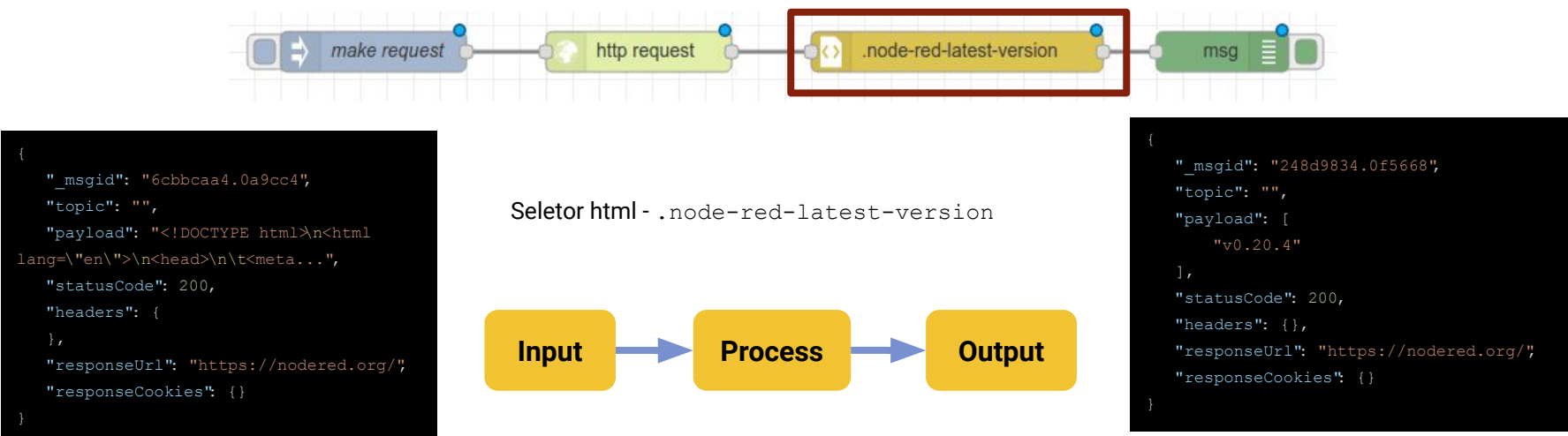

### Conceitos do Node-RED

#### **● Nós**

- 3 tipos básicos
- **Nós de entrada**  gera mensagens para nós de recebimento de dados.
- **Nós de saída** consome mensagens, por exemplo, para enviar dados para um serviço externo
- **Nós de processamento** nós que processam dados de alguma forma, emitindo mensagens novas ou modificadas.
- 2 categorias adicionais
- **○ Nós de credenciais**
- **○ Nós criados por usuários**

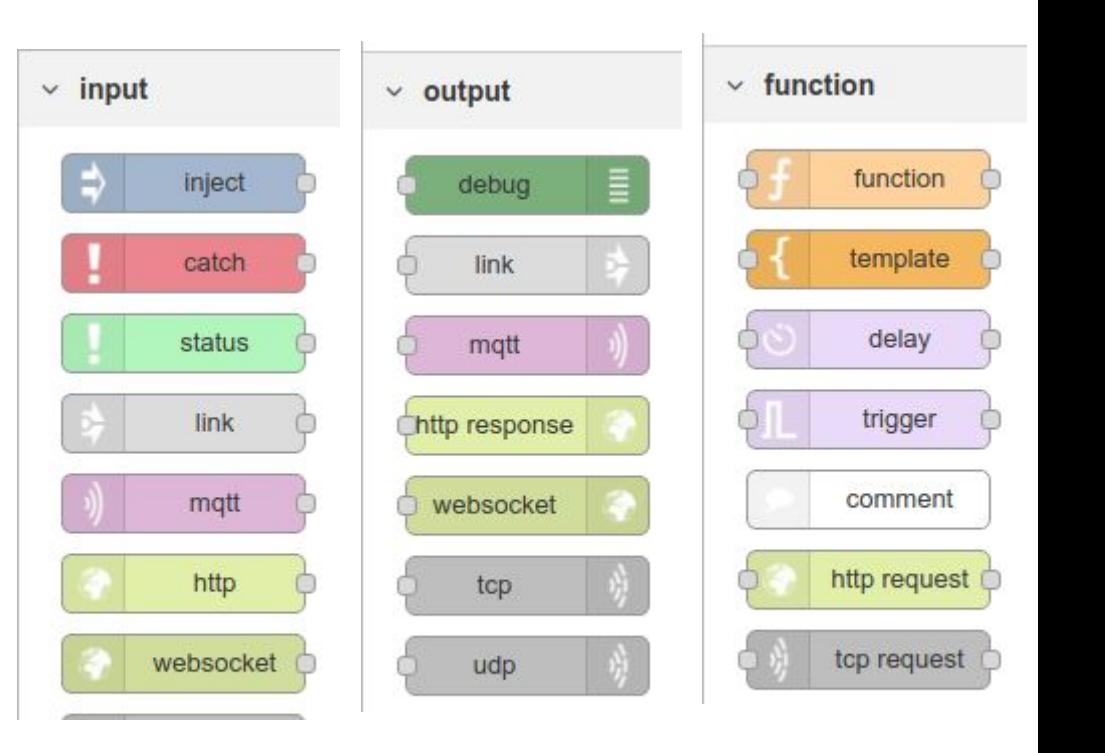

### Conceitos do Node-RED

#### **● Fios**

- **○** Os fios definem as conexões entre os nós de entrada e saída em um fluxo.
- **○** Conectam a extremidade dos nós de saída às entradas dos nós de recebimento de dados.
- **○** É possível conectar mais de um nó à extremidade do nós de saída usando fios.
- **○** Quando vários nós são conectados a um terminal de saída, as mensagens são enviadas para cada nó conectado, na ordem em que foram conectadas à saída.

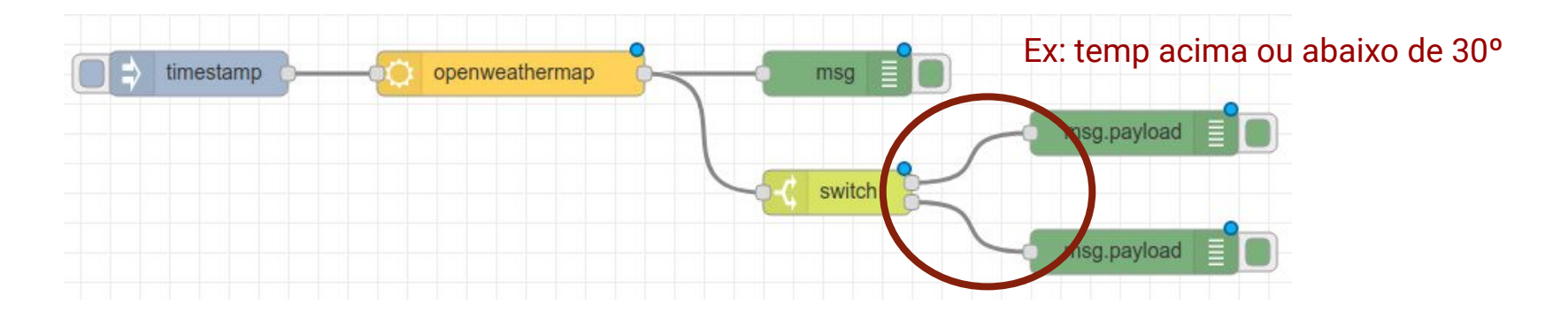

### Conceitos do Node-RED

#### **● Contexto**

- **○** As mensagens, até agora, eram a única maneira de obter dados dentro e fora dos nós.
- **○** Todavia, há uma exceção a essa regra -> **context**
- O **context** está disponível apenas para os nós de função
- **○** É usado para armazenar dados na memória que podem ser acessados posteriormente
- **○** É importante para os nós que precisam manter um índice, contar ou somar dados nas mensagens.
- **○** Existem 2 tipos de contexto
	- **■** Contexto local (**context**) que pode ser acessado apenas pelo nó que criou o índice
	- Contexto do fluxo (**flow**) que pode ser acessado por todos os nós de um fluxo
	- Contexto global (**global**) que pode ser acessado por todos os nós de uma instância

### Conceitos do Node-RED

- **● Nós de função**
	- **○** Os nós de função são o "canivete suíço" do Node-RED
	- **○** Podem ser utilizados quando não há um nó dedicado especificamente à tarefa que se deseja executar
	- São escritos em Javascript por meio de um editor de código disponível no Node-RED

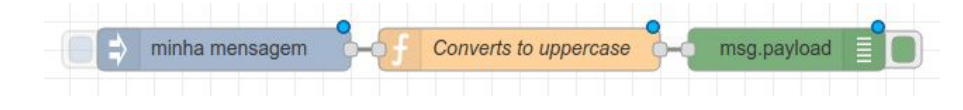

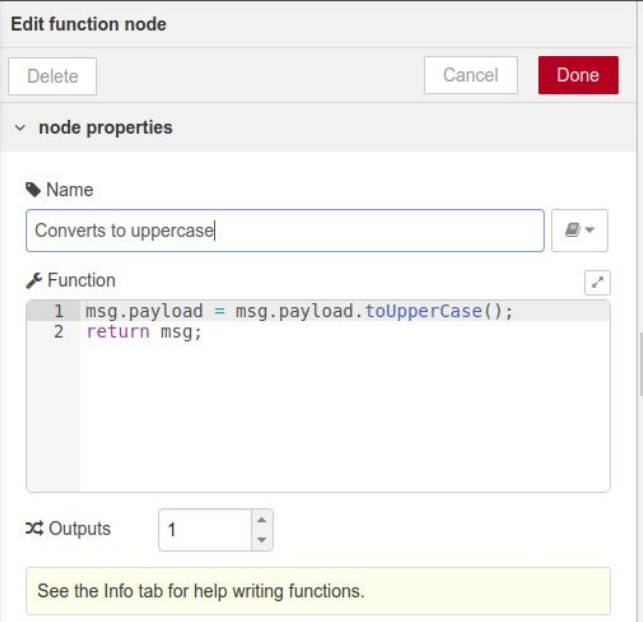

### Conceitos do Node-RED

- **● Nós de função**
	- Os nós de função também podem retornar múltiplos valores.

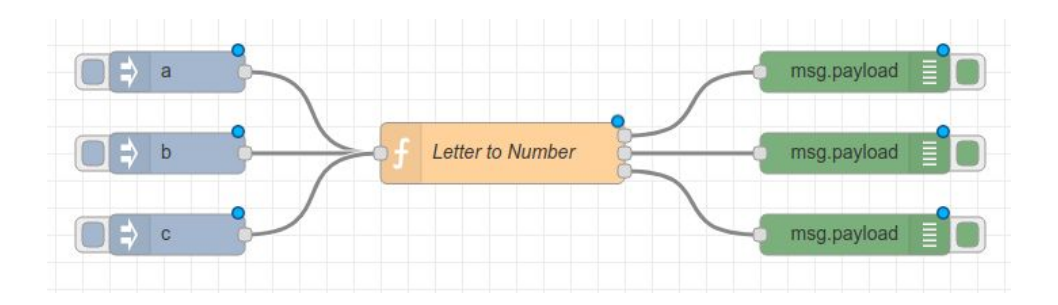

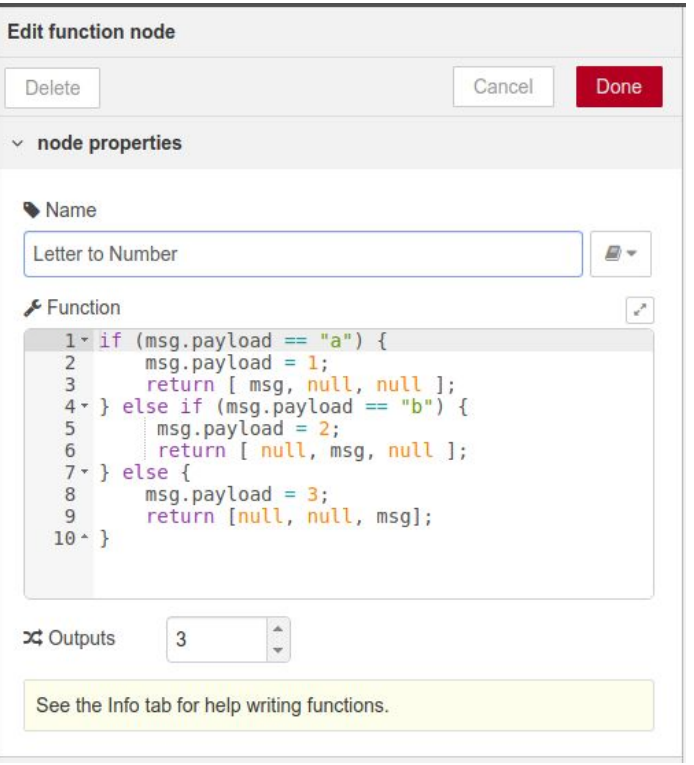

### Conceitos do Node-RED

**● Nós de função - utilizando o contexto local (context)**

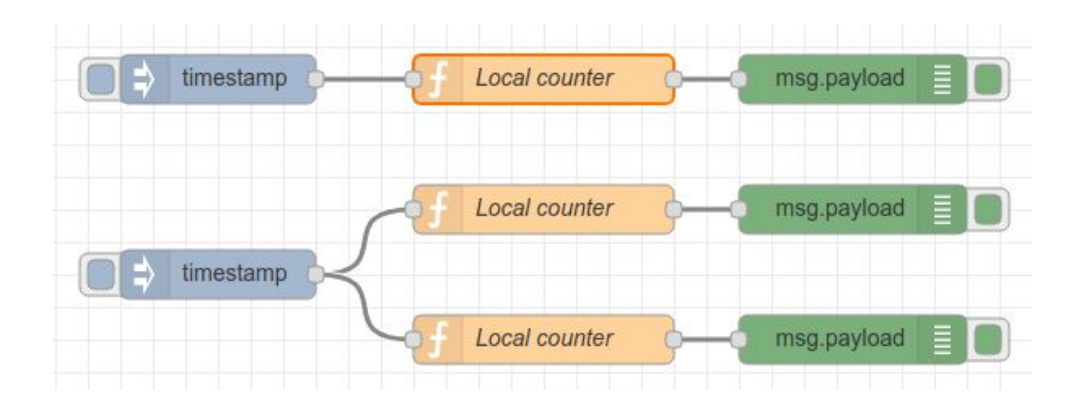

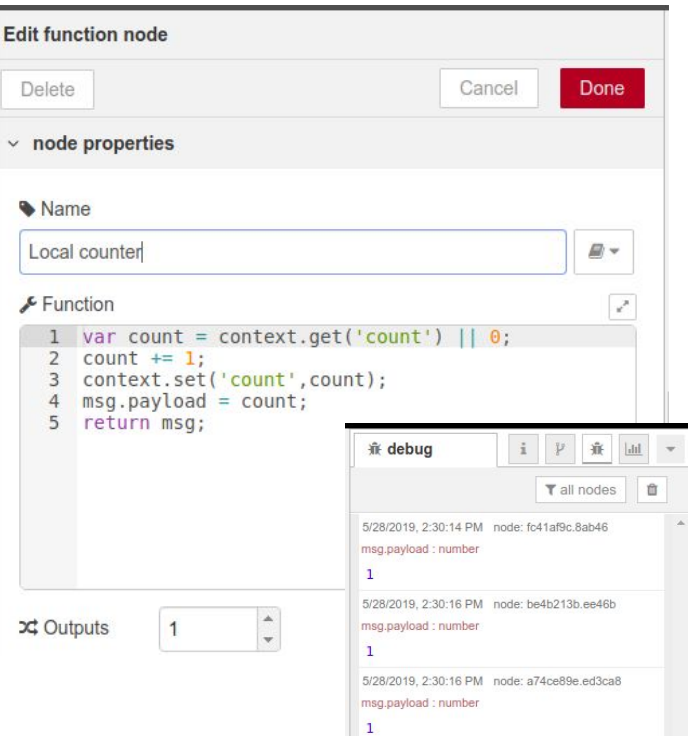

### Conceitos do Node-RED

**● Nós de função - utilizando o contexto global (global)**

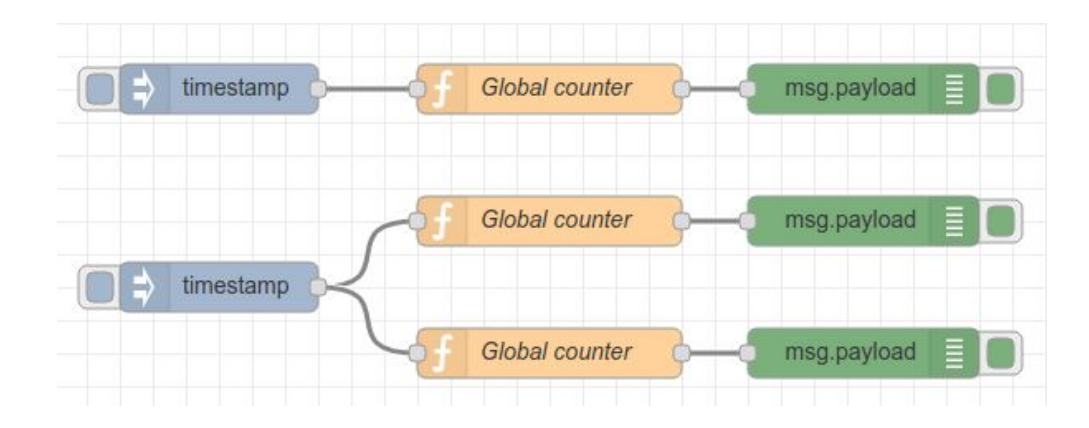

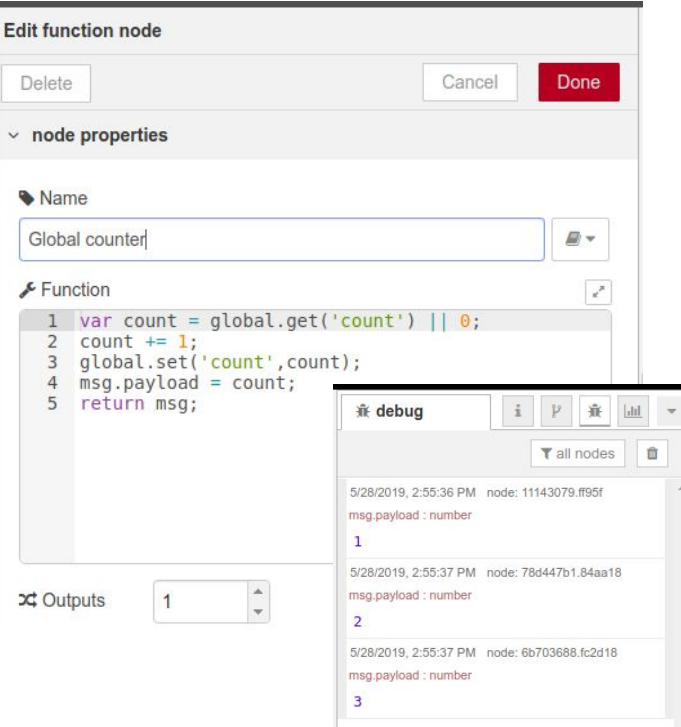

### Conceitos do Node-RED

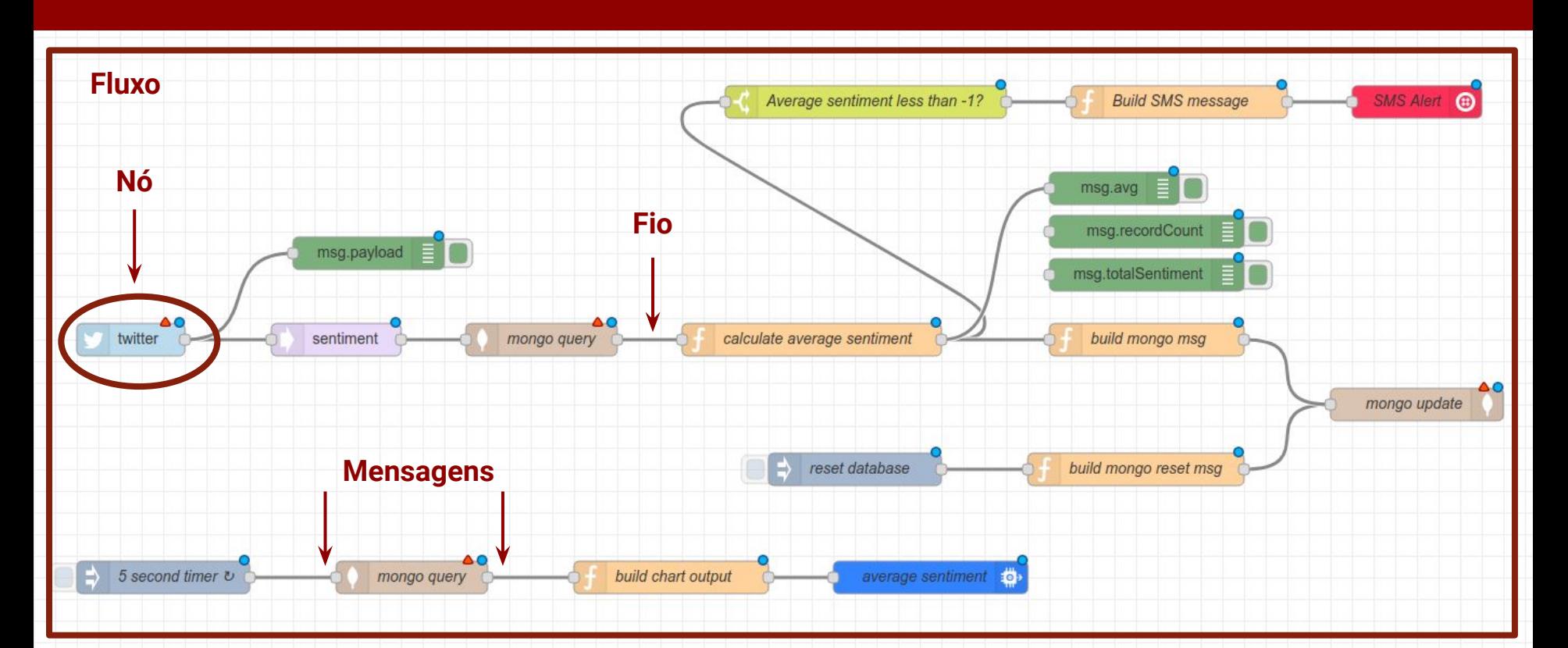

### Instalação e execução

- Instalação Local
	- a. Instalar Node.js (10.x LTS)
		- sudo apt install curl build-essential
		- curl -sL https://deb.nodesource.com/setup 10.x | sudo -E bash -]
		- sudo apt install nodejs
	- b. Instalar Node-RED
		- sudo npm install -q --unsafe-perm node-red
- Instalação docker
	- a. docker run -it -p 1880:1880 --name nodered nodered/node-red-docker

### A interface do Node-RED

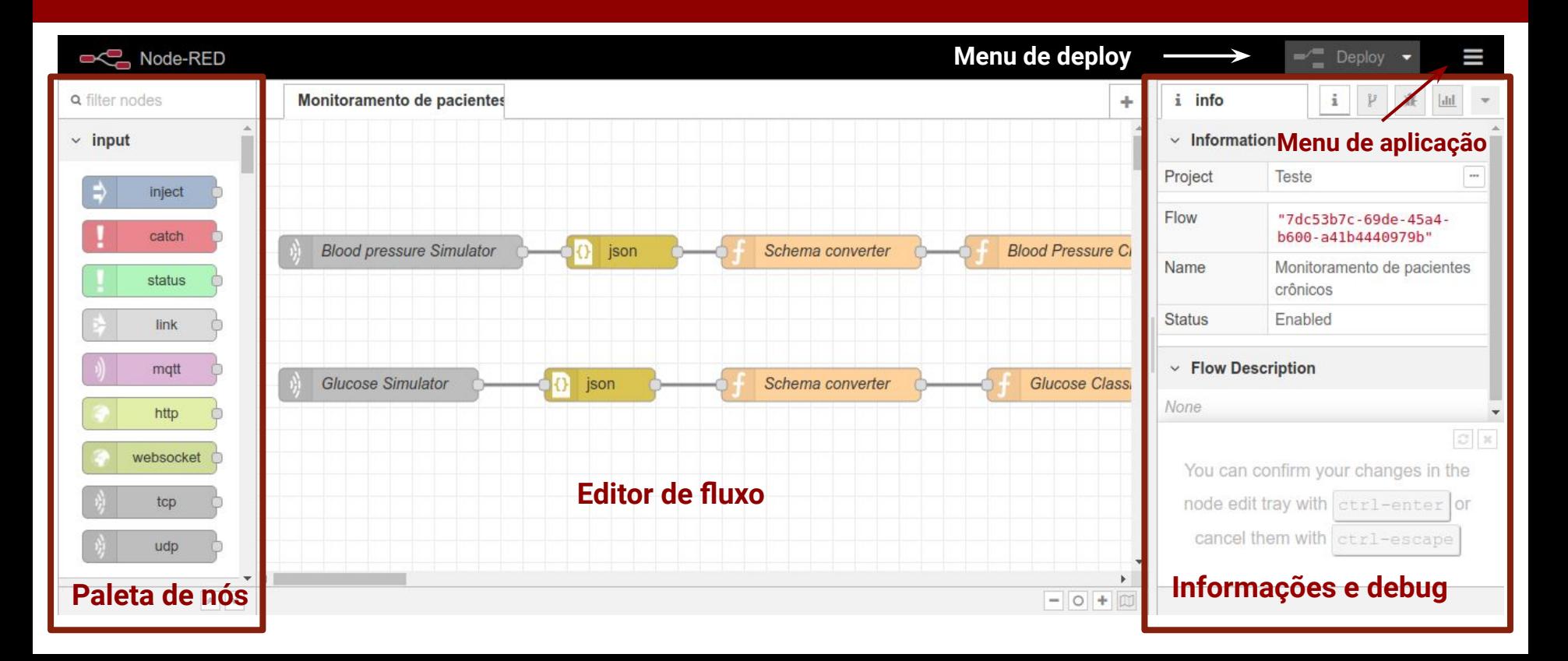

### Hands on: Hello World

- 1. Instalar o Node.js
- 2. Instalar o Node-RED
- 3. Executar os exemplos https://github.com/jordanorc/curso-node-red/
	- a. Primeiro Exemplo HelloWord.json
	- b. Utilizando nós de entrada e saída InputOutput.json
	- c. Comunicação com páginas web NodeVersion.json
	- d. Exemplo de uso do switch SwitchExample.json
	- e. Nós de função String toUpperCase() StringUpperCase.json
	- f. Testando contexto Context.json

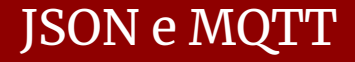

# O que é o JSON

- JSON -> JavaScript Object Notation
- Utilizado para representar um objeto JavaScript como String.
- É comumente usado por APIs da web para retornar dados.
- Elementos básicos do JSON.
	- **{** e **}** delimita um objeto.
	- **[** e **]** delimita um array.
	- **:** separa chaves (atributos) de valores.
	- **,** separa os atributos chave/valor.

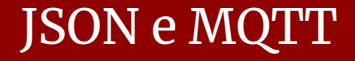

# O que é o JSON

- Os tipos de dados básicos do JSON são:
	- **string** separados por aspas (duplas ou simples). Ex. "Brasil" ou 'Brasil'
	- **número** sem aspas e pode ser **inteiro** ou **real**. Ex. 1 (inteiro) ou 23.454 (real)
	- **booleano** tipo lógico normal, pode assumir valores **true** ou **false**.
	- **nulo** valor para representar nulo. Ex. { "nome" : null }
	- **object**: É um conjunto de pares nome/valor.
	- **○ array**: utilizados para elementos ordenados.

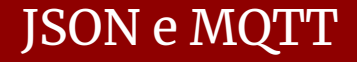

# O que é o JSON

- JSON no Node-RED
	- Usualmente as mensagens trocadas pelos nós seguem o formato JSON
	- Se o JSON estiver representado como String é necessário realizar uma conversão antes de utilizá-lo.
	- O Node-RED fornece um nó para converter string -> json -> string

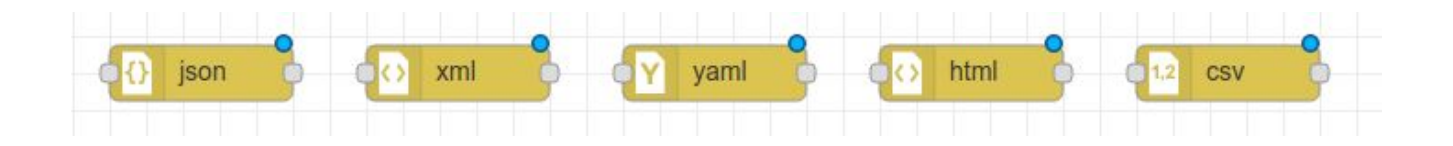

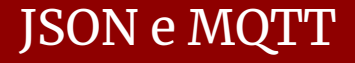

- É um protocolo comunicação Machine-to-Machine (M2M), ou máquina a máquina
- Inventado e desenvolvido inicialmente pela IBM no final dos anos 90
- Era utilizado para conectar sensores em pipelines de petróleo a satélites
- Permite a comunicação entre pares de maneira assíncrona
- Por ser leve, permite a implementação de clientes em hardware de capacidade restrita
- Sua flexibilidade possibilita o suporte a diversos cenários de aplicativo para dispositivos e serviços de IoT.

#### JSON e MQTT

# O que é o MQTT

- **Terminologia** 
	- **Client** pode ser qualquer dispositivo que se conecte a um *broker* de um microcontrolador para um servidor.
	- **Broker** é responsável por rotear, filtrar e distribuir mensagens para as partes apropriadas (clientes).
	- **Topic** cada mensagem publicada por um cliente é enviada para um tópico específico no *broker*.
	- **QoS** O Quality of Service especifica como o aplicativo deve tentar publicar mensagens em um *broker* MQTT.

#### JSON e MQTT

### MQTT no Node-RED: Eclipse Mosquitto

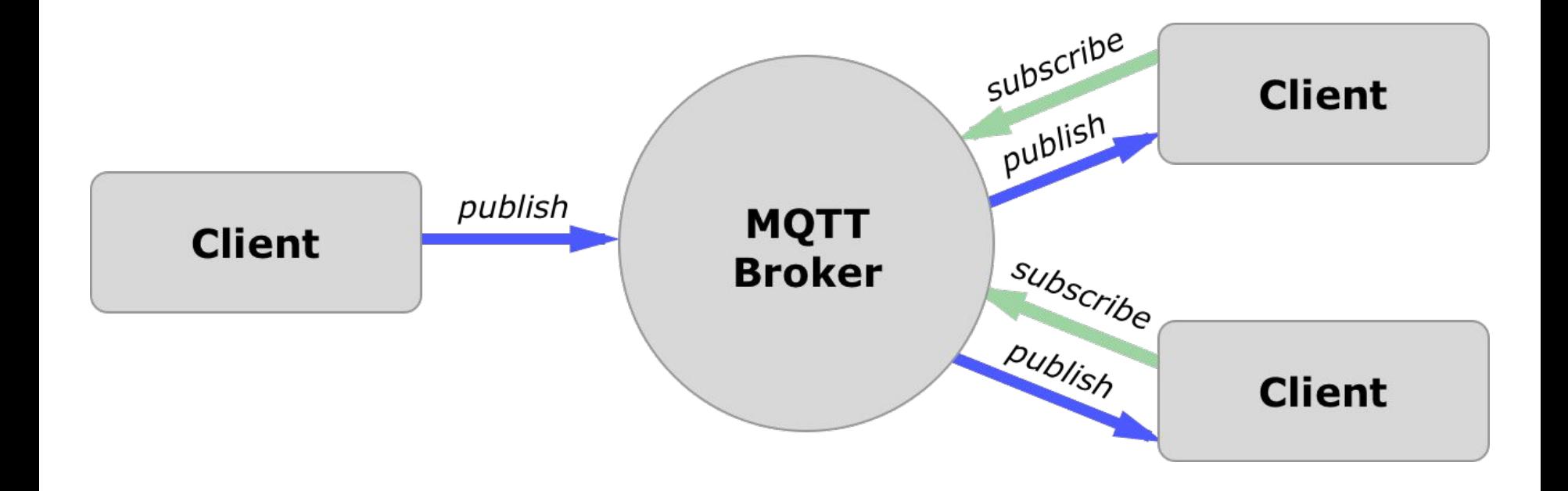

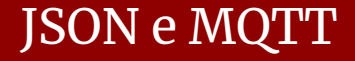

- **● QoS Quality of Service**
	- O MQTT especifica os seguintes três níveis de entrega de mensagens:
	- QoS 0: Enviar apenas uma vez.
		- Método *fire* and *forget*
		- Nível de mensagem padrão que não garante a entrega de mensagens.
		- Por exemplo, o envio de dados do sensor em QoS 0 pode resultar em perda de medidas. É incomum, mas pode acontecer.

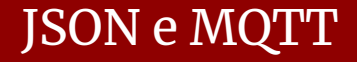

- **● QoS Quality of Service**
	- $\circ$  QoS 1
		- Entregue pelo menos uma vez.
		- Esse nível garante que a mensagem seja entregue, mas não impõe a entrega única.
	- QoS 2
		- Entregue exatamente uma vez: este nível garante a entrega correta.
	- Um caso de uso comum para QoS 1 e QoS 2 é a distribuição da configuração inicial ou das informações do canal para os dispositivos recém-conectados.

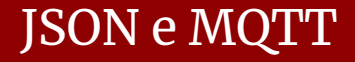

#### **● Retain**

- É possível definir que uma mensagem seja retida
- Ela será recebida toda vez que um novo assinante começar a ouvir em um canal.
- Pode ser muito útil para definir opções de inicialização ou configuração.

#### **● Last Will**

- Permite saber se um dispositivo ainda está conectado a um *broker*.
- Para isto, é preciso configurar uma mensagem para ser enviada quando o dispositivo for desconectado do servidor por um período de tempo pré-especificado.

#### JSON e MQTT

# Eclipse Mosquitto - Instalação

- **●** Disponível nos repositórios do Ubuntu por padrão
- Instalando o server
	- **○** sudo apt install mosquitto
- **●** Instalando o client
	- sudo apt-get install mosquitto-clients
- Inscrever-se em um tópico
	- mosquitto\_sub -t "test"
- Publicar em um tópico
	- $o$  mosquitto pub -m "message from mosquitto pub client"
		- -t "test"

### Hands on: Node-RED e MQTT

- 1. Instalar o Mosquitto
- 2. Testar pub/sub
- 3. Criar um aplicativo no Node-RED que publique mensagens em um tópico no **MOTT**
- 4. Criar um aplicativo no Node-RED que inscreva-se para receber mensagens publicadas em um tópico MQTT